# 在RV系列路由器上配置服務品質(QoS)基於埠的 設定

#### 目標 T

服務品質(QoS)基於埠的設定允許您使用不同的網路流量優先順序為QoS區域網(LAN)設定配 置裝置上的每個埠。這允許路由器以不同方式優先處理每個埠上的流量,以便在連線到一系列 裝置的同時獲得最佳效能。

RV130、RV130W、RV132W和RV134W最多支援四個優先順序隊列以實現流量優先順序。當 不同的裝置(例如Internet協定(IP)電話、監視器或需要不同頻寬量或共用同一網路的網際網路 裝置)時,這可以提高網路效能。例如,由於語音流量需要比電子郵件更高的頻寬,因此您可 以在網路中優先處理語音流量。這保證語音流量的轉發速度比電子郵件流量快,通常導致呼叫 更清晰,但接收電子郵件有些延遲。

本文旨在展示如何在RV系列路由器上配置基於QoS埠的設定。它僅適用於支援QoS的裝置。 請檢視您的操作手冊瞭解詳情。

## 適用裝置 i<br>I

● RV系列 — RV130、RV130W、RV132W、RV134W

## 軟體版本

- 1.0.3.16 RV130、RV130W
- 1.0.0.17 RV132W
- 1.0.0.21 RV134W

## 配置QoS基於埠的設定 Ī

步驟1.登入到基於Web的實用程式,然後選擇QoS > QoS Port-based Settings。

附註:本文中的影象來自RV132W路由器。選項可能會因裝置型號而異。

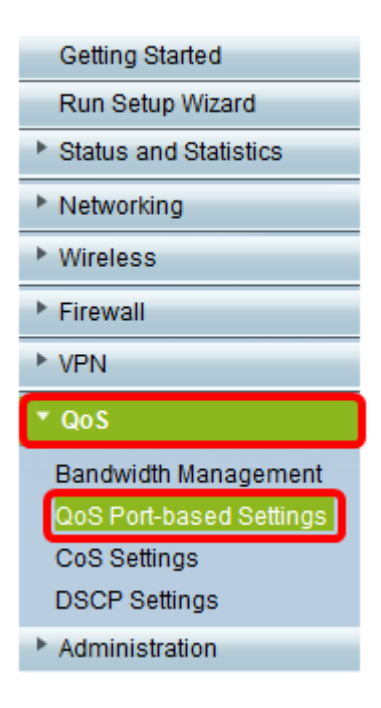

步驟2.對於QoS基於埠的設定表中的每個埠,從信任模式下拉選單中選擇一個選項。

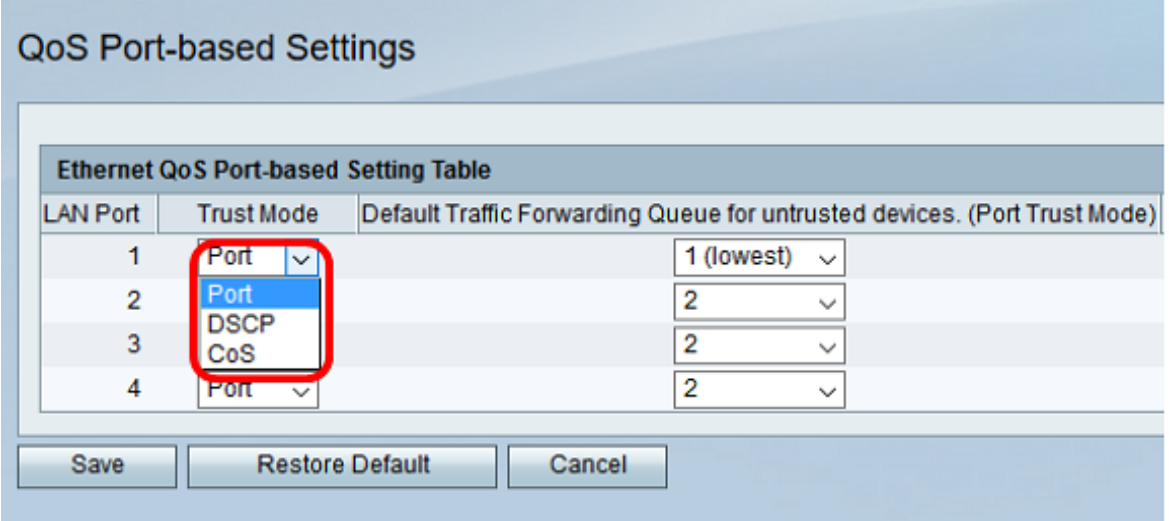

選項包括:

- 埠 這是預設設定。它啟用基於埠的QoS設定。然後,您可以設定特定連線埠的流量優先順序 。流量隊列優先順序從最低優先順序1開始,以最高優先順序4結束。
- DSCP 差分服務代碼點(DSCP)是一個優先順序級別,根據「DSCP設定」頁上的DSCP隊列 對映為網路流量排定優先順序。
- CoS 服務類別(CoS)根據CoS設定頁面上的CoS隊列對映為網路流量設定優先順序。

步驟3.如果在步驟2中選擇了埠,請從不可信裝置的預設流量轉發隊列下拉選單中選擇該埠的 出站流量的優先順序級別。值越大優先順序越高。選項4(最高)是預設設定。

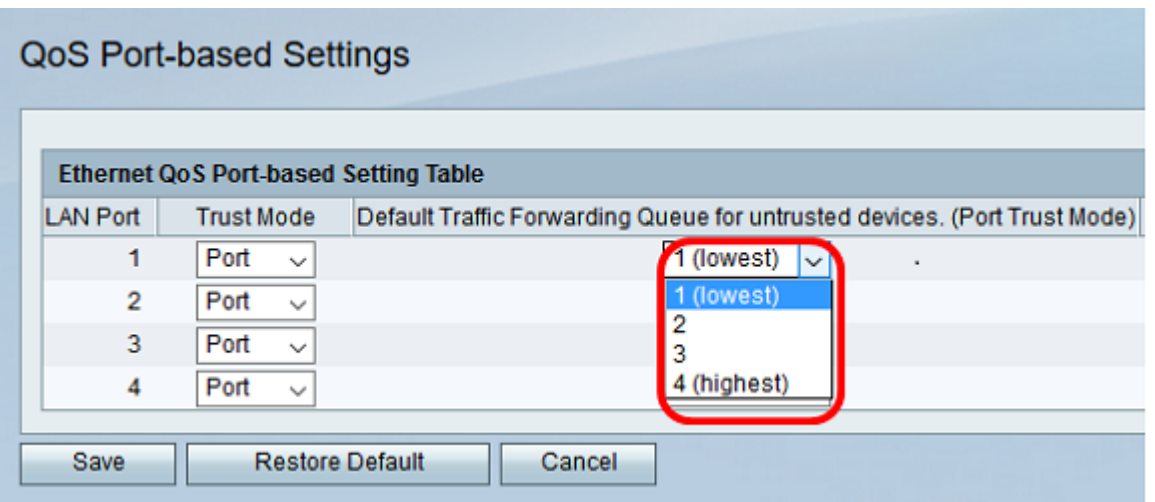

附註:更高的優先順序將允許埠更好地訪問可用頻寬。這一點對於IP電話等裝置非常重要,因 為在這種裝置中,呼叫品質取決於實現優質連線的頻寬一致性。

步驟4.按一下「Save」。

現在,您應該已經在RV系列路由器上配置基於QoS埠的設定。